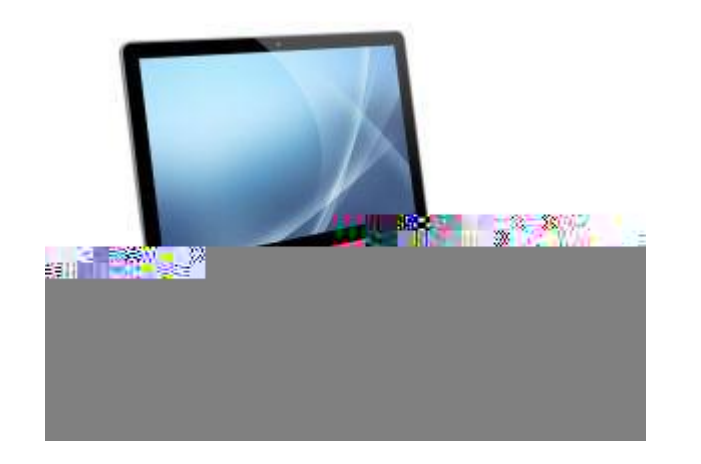

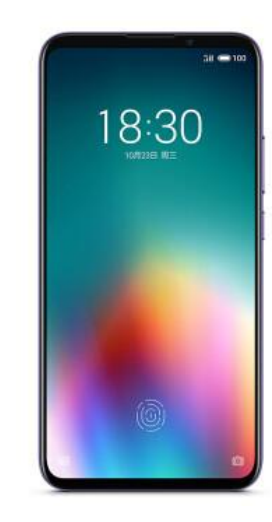

## -01 -

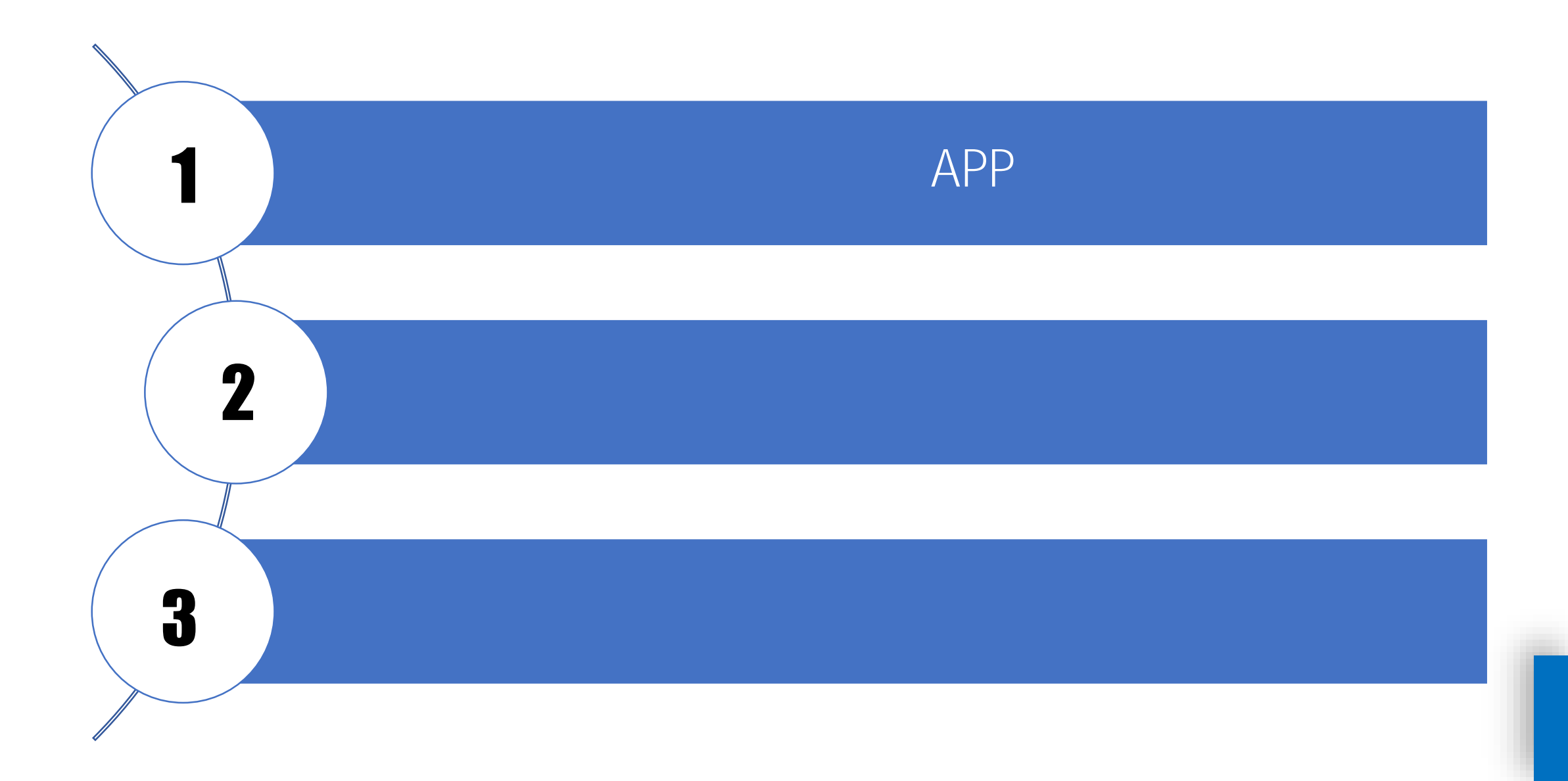

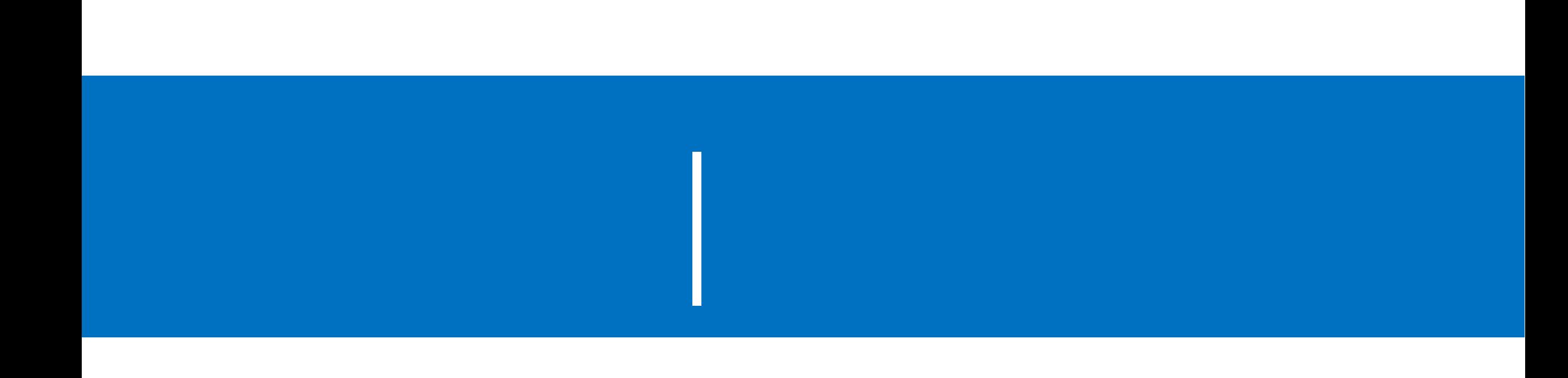

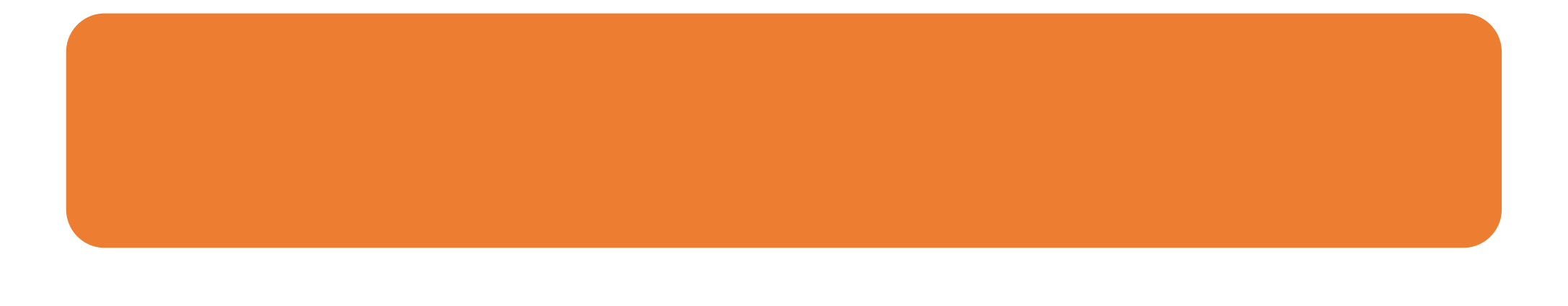

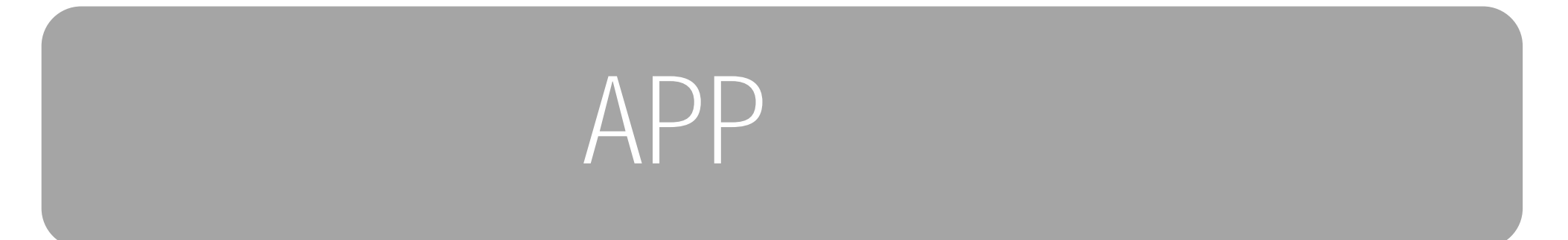

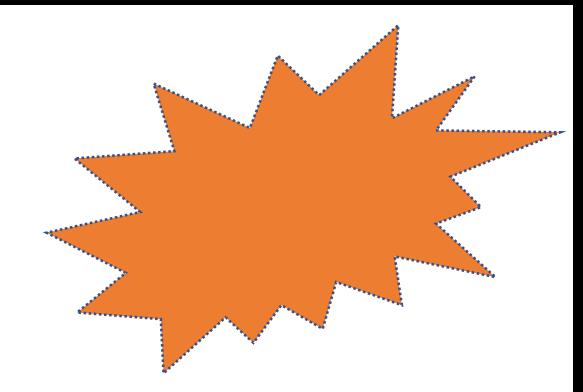

# **[http://henannu.fanya.chaoxing.com](http://sdnu.fanya.chaoxing.com/)**

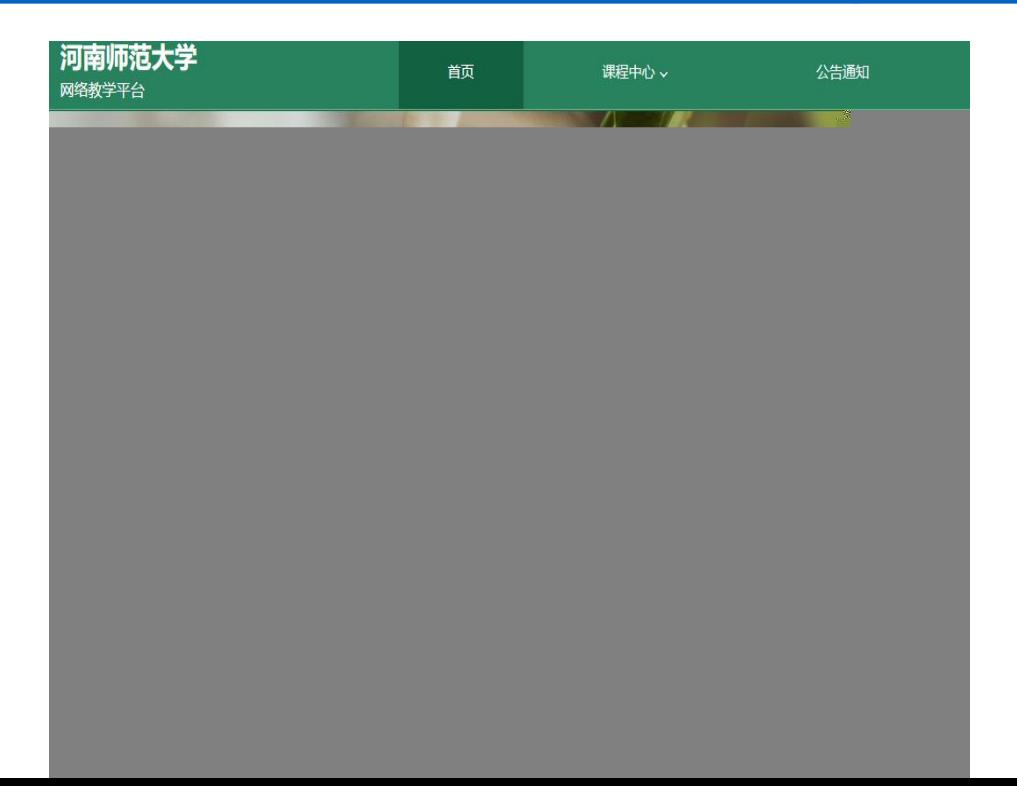

**"登录**

**"按钮,输入账号(教师工号)和初始密码 123456)登录。**

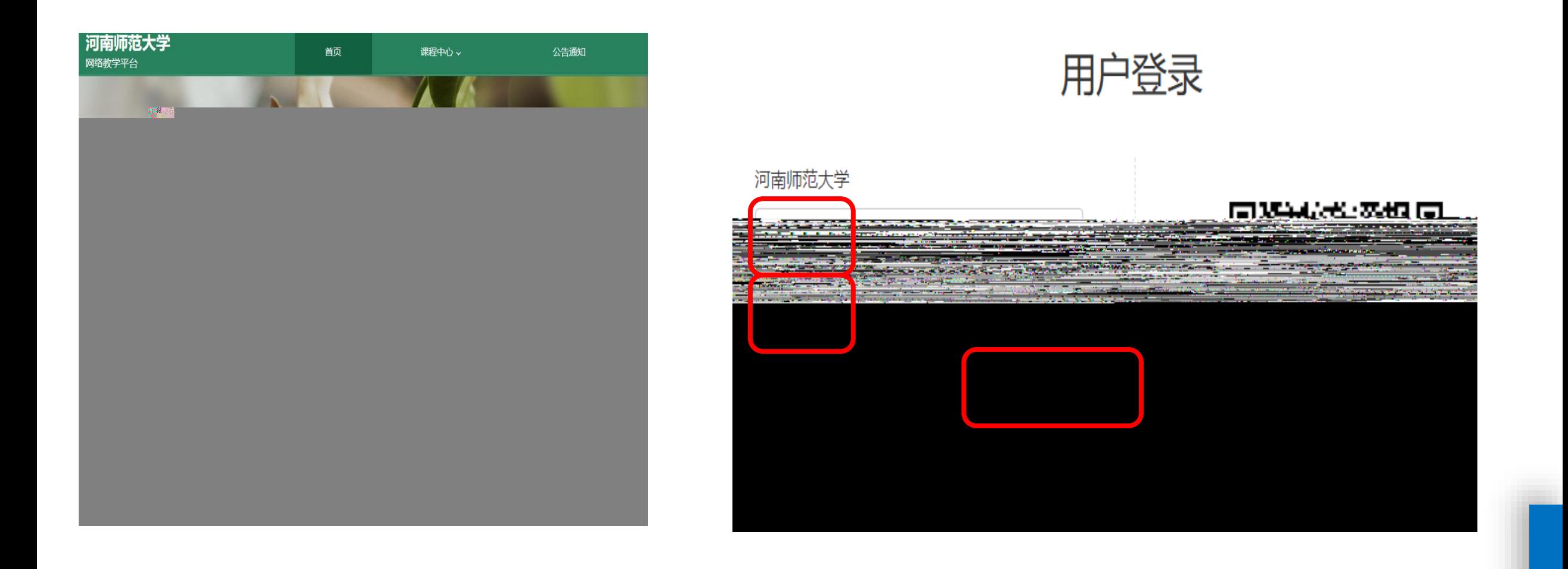

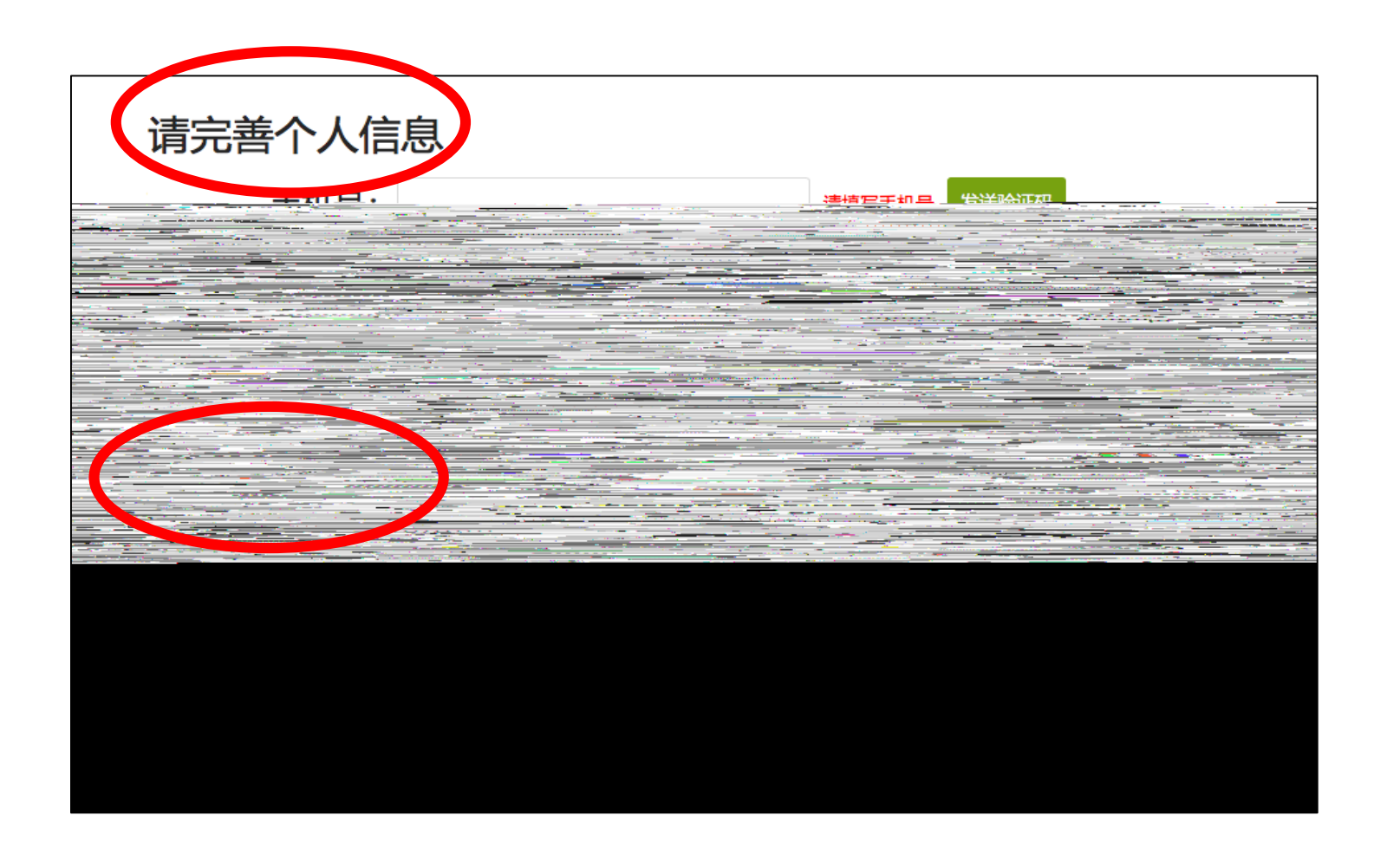

-02 -

## **手机APP安装**

# 椒回

## **手机上下载并安装学习通APP**

 $\mathbf{u} = \mathbf{u}$ 

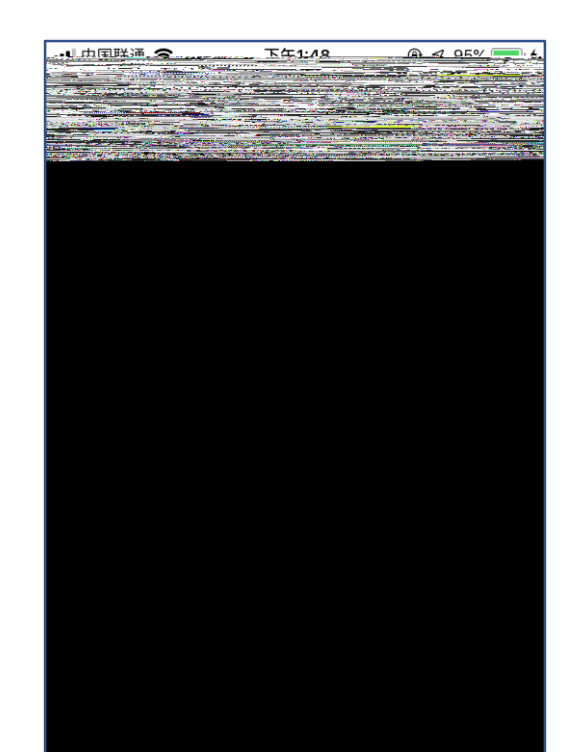

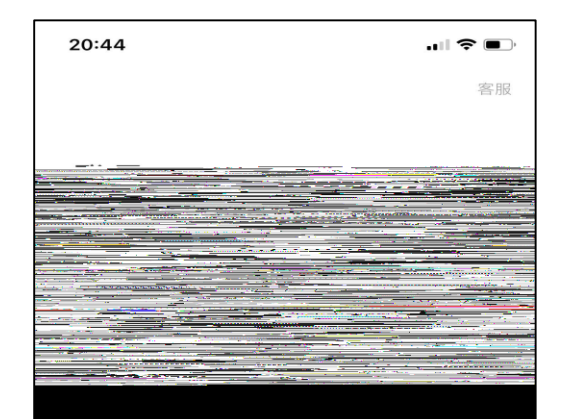

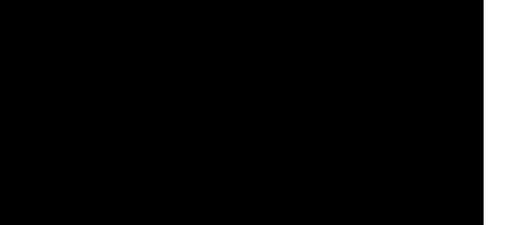

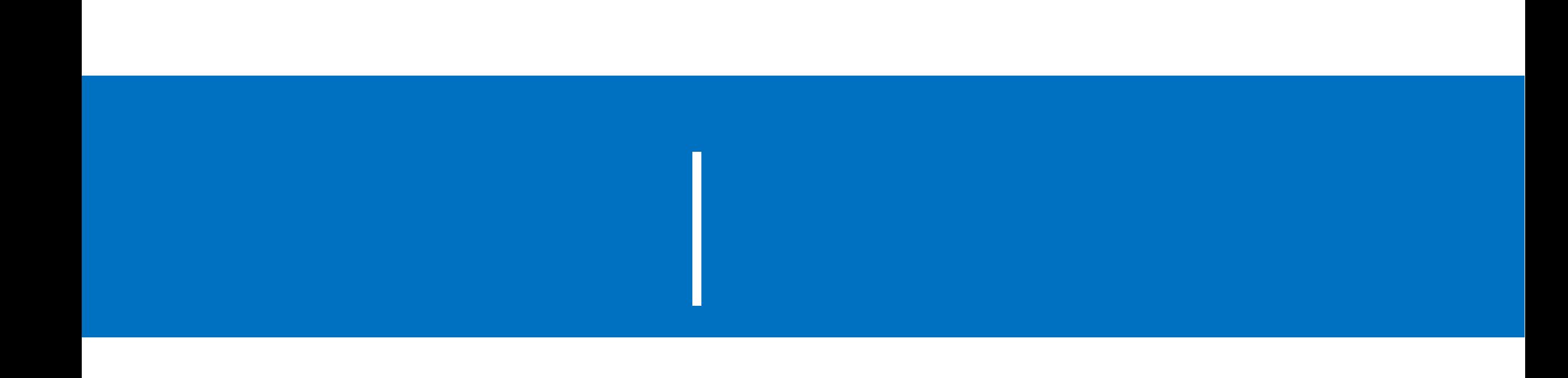

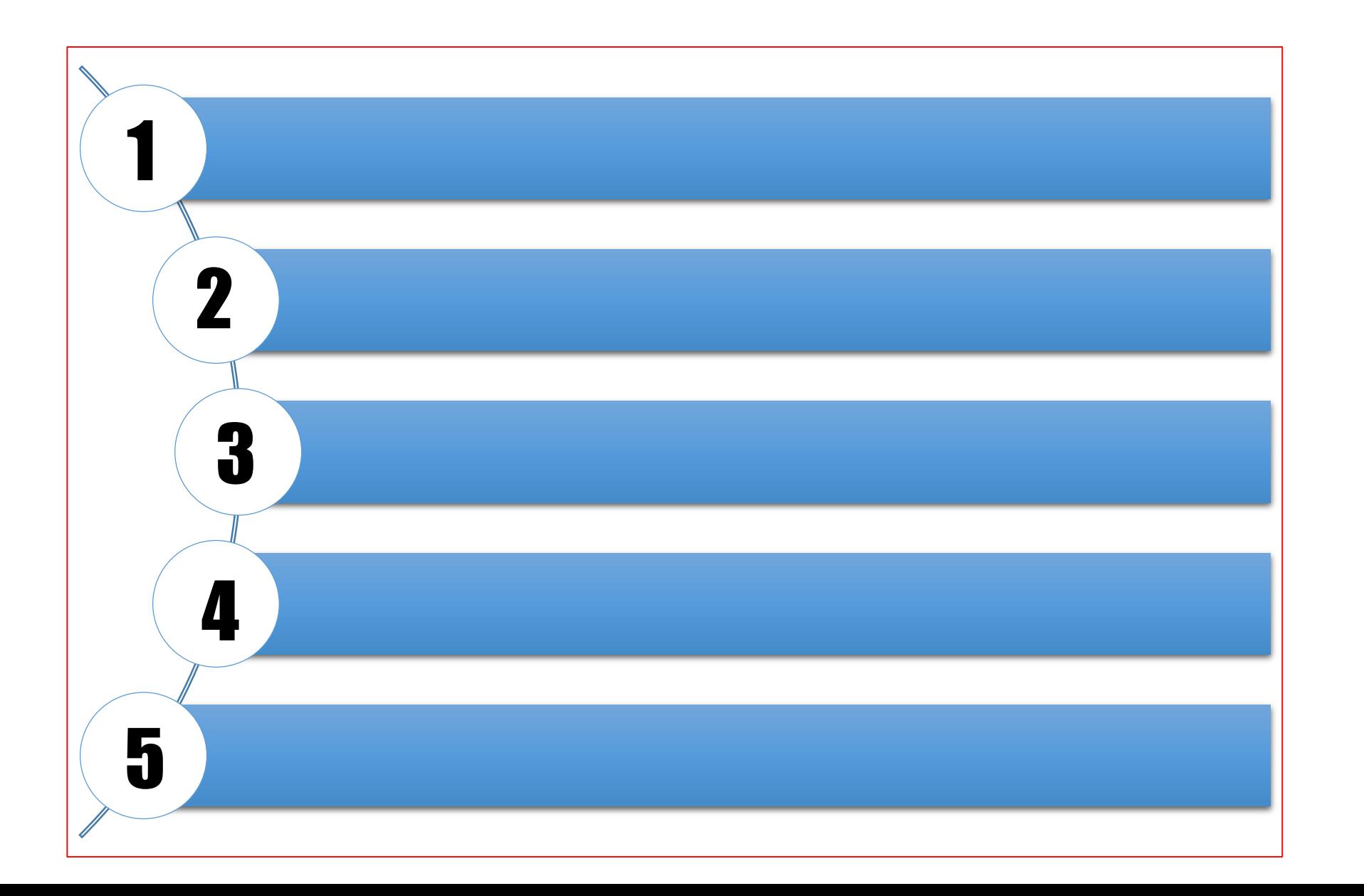

-04 -

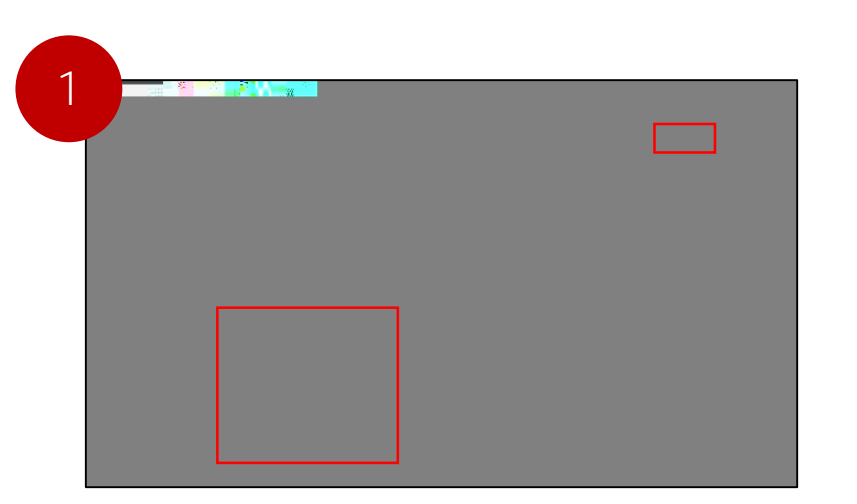

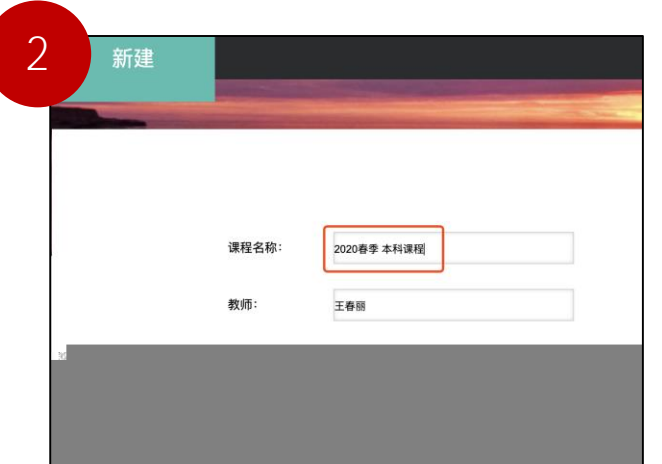

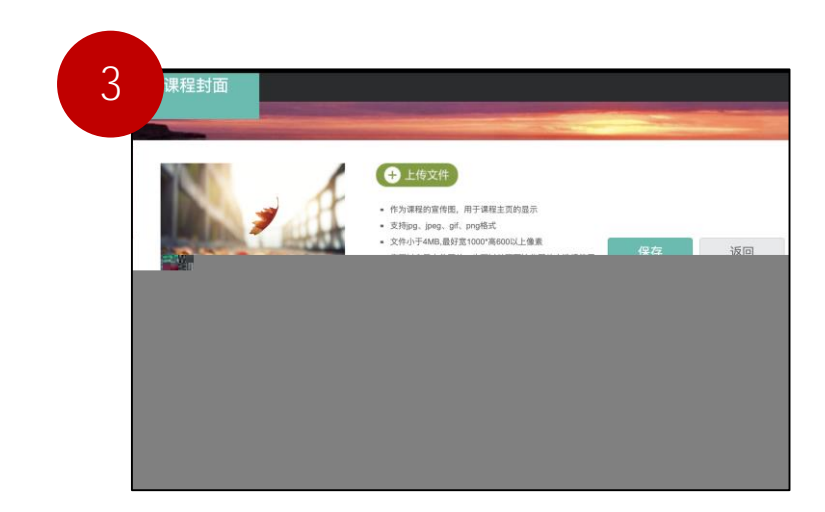

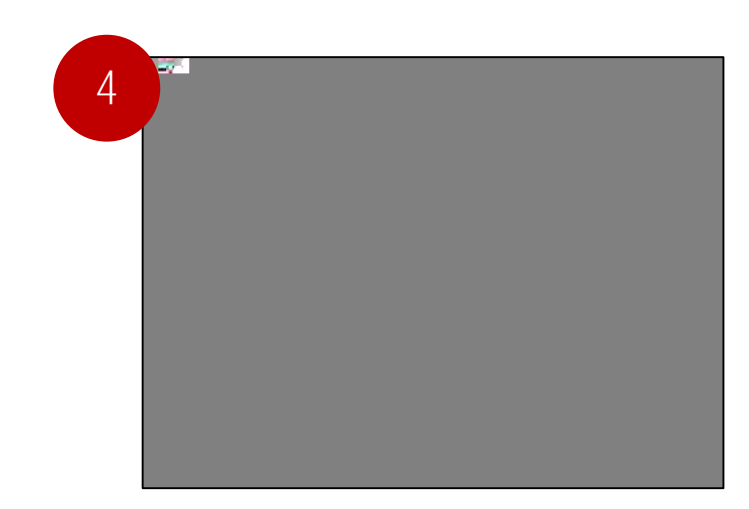

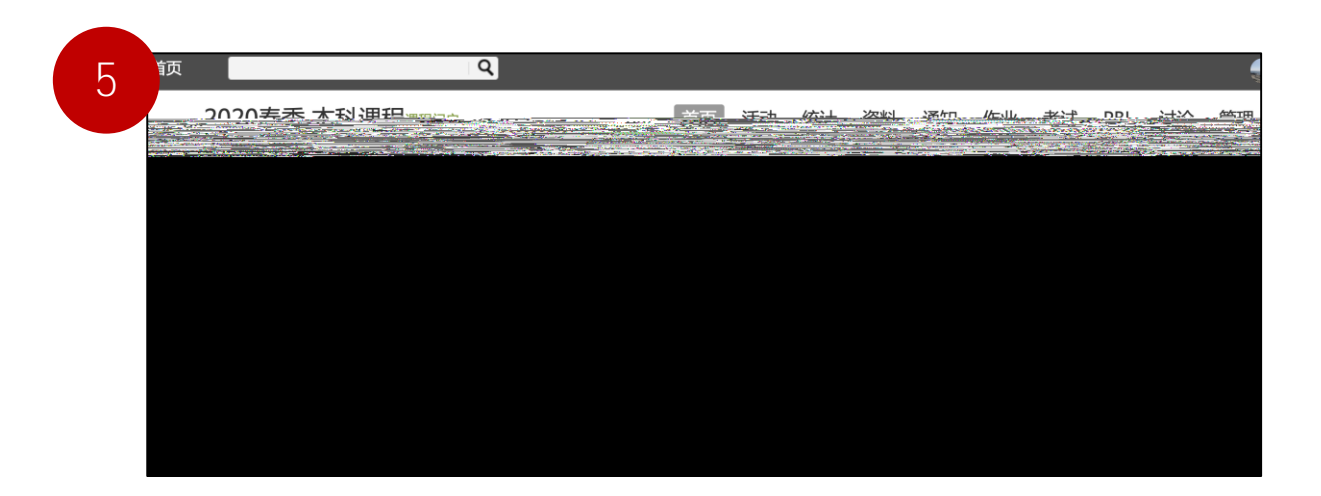

-04 -

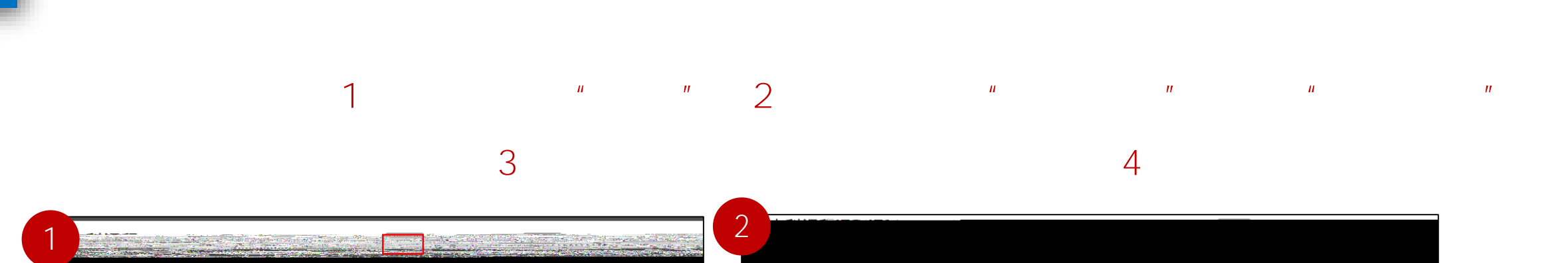

 $\frac{1}{3}$  太利课程 课程的 人名英格兰人姓氏拉克森的变体 医心包的 医心包的 医心包的 医心包的 医心包的 医心包的 人名英格兰人姓氏拉克森的变体 医心包的 医心包的 医心包的 人名英格兰人姓氏拉克森的变体

1

### <mark>不对理程。 <sub>"是只是……"</sub> "我们的话,我们就是不是,我们的话,我们的话,我们就是我们的话,我们就会不会。"</mark>

-02-

## **在课时编辑页面,点击左侧的"子目录",即可增加一个课时 2)在课时编辑页面,选择某个课时,点击右边的叉号**✕**,即可删除此课时**

**3)在课时编辑页面,选择某个课时,点击右边的铅笔图标,即可重命名该课时**

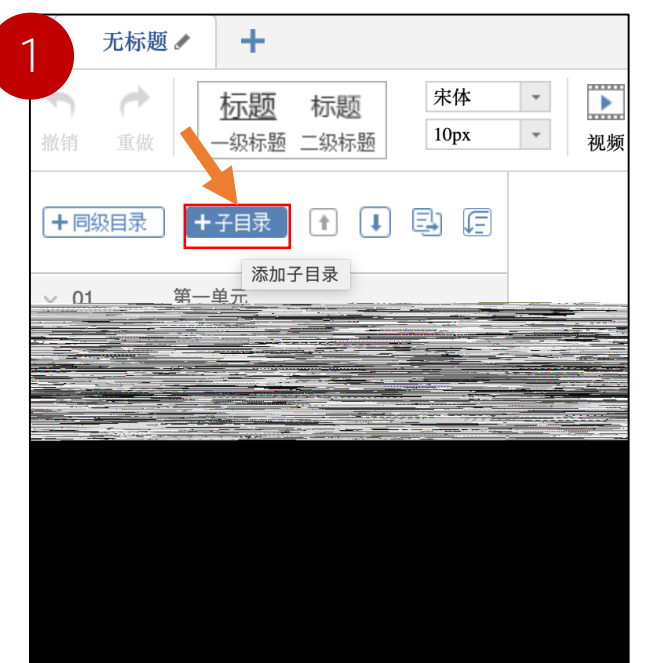

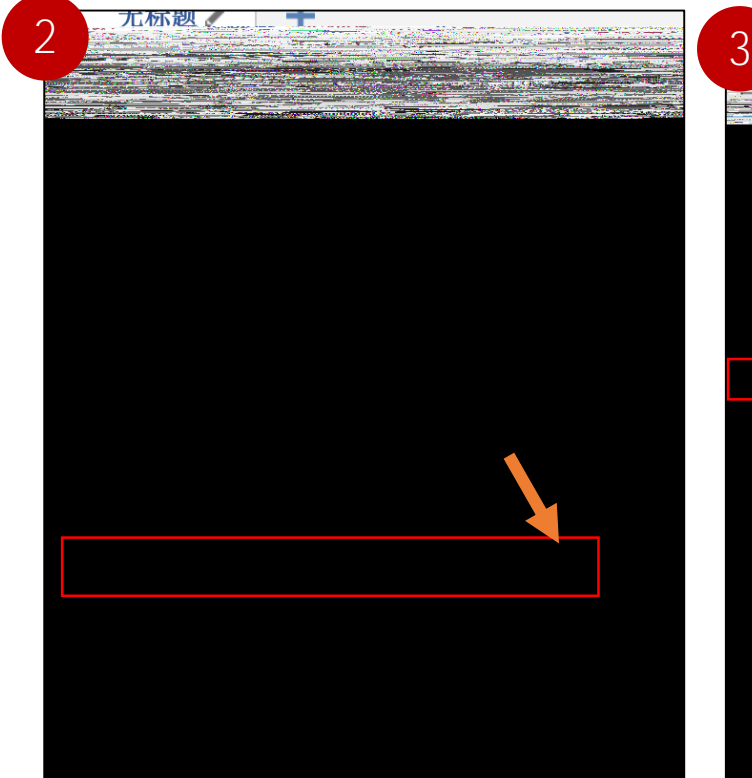

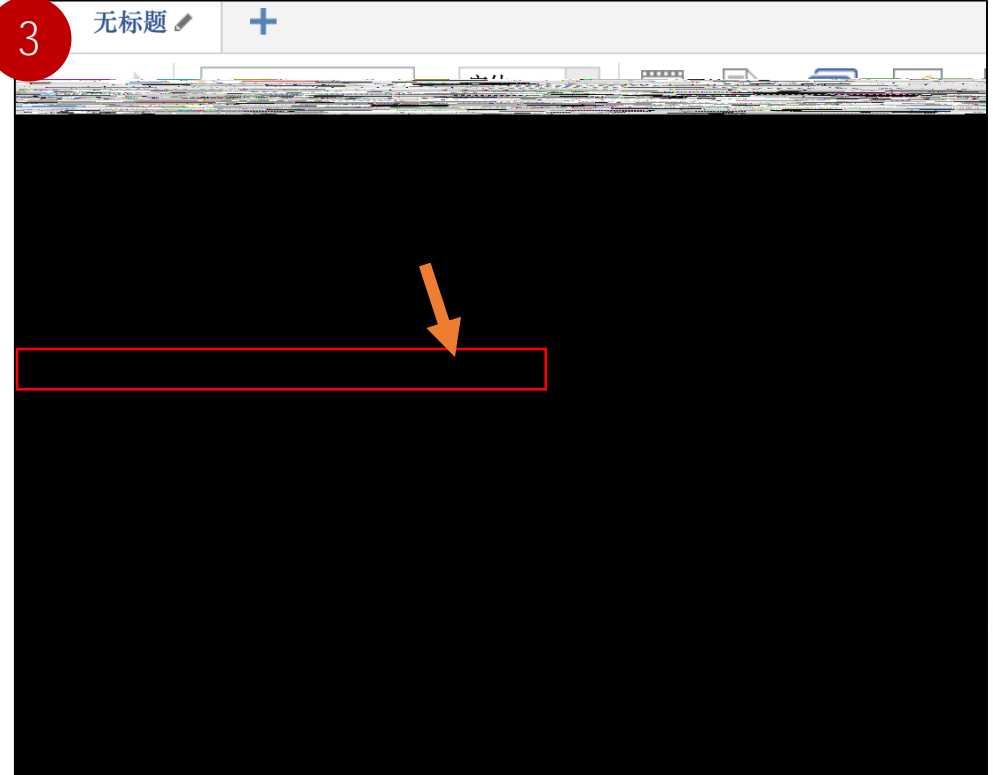

# **给每个课时添加资料:1 电脑端点击"首页",2)点击课时右侧的"编辑",即可编辑每个课时,**

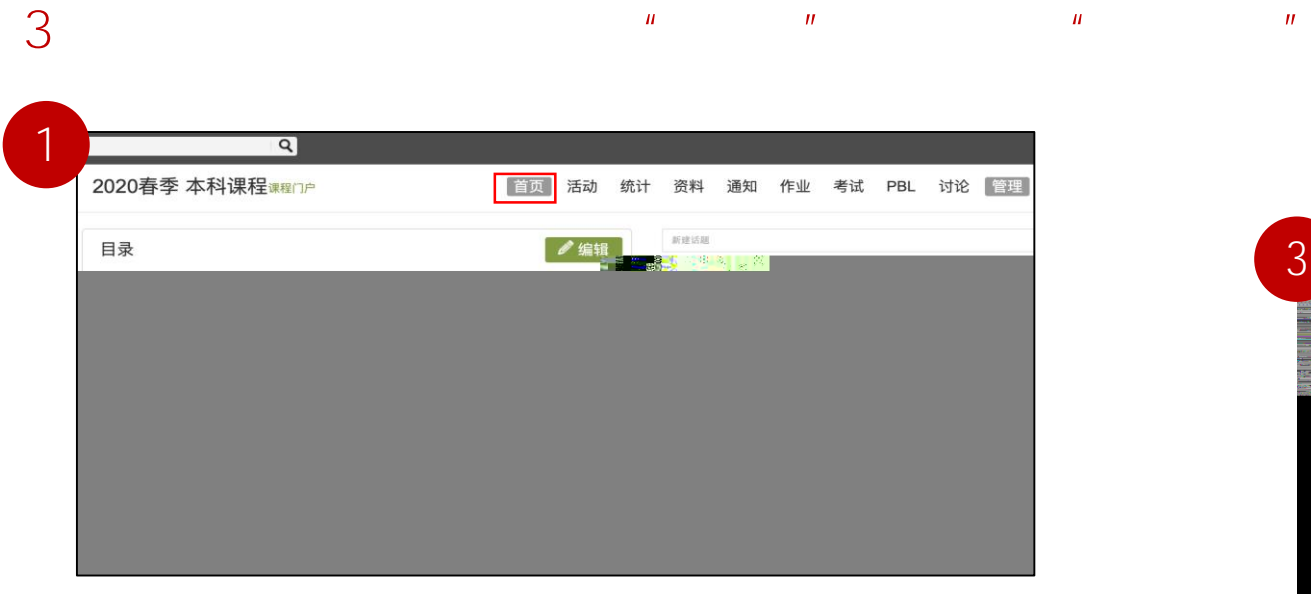

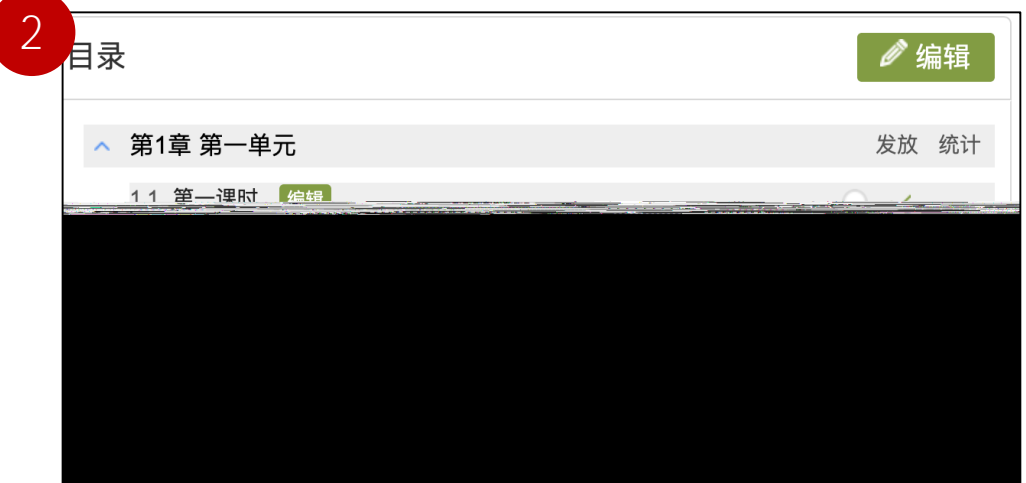

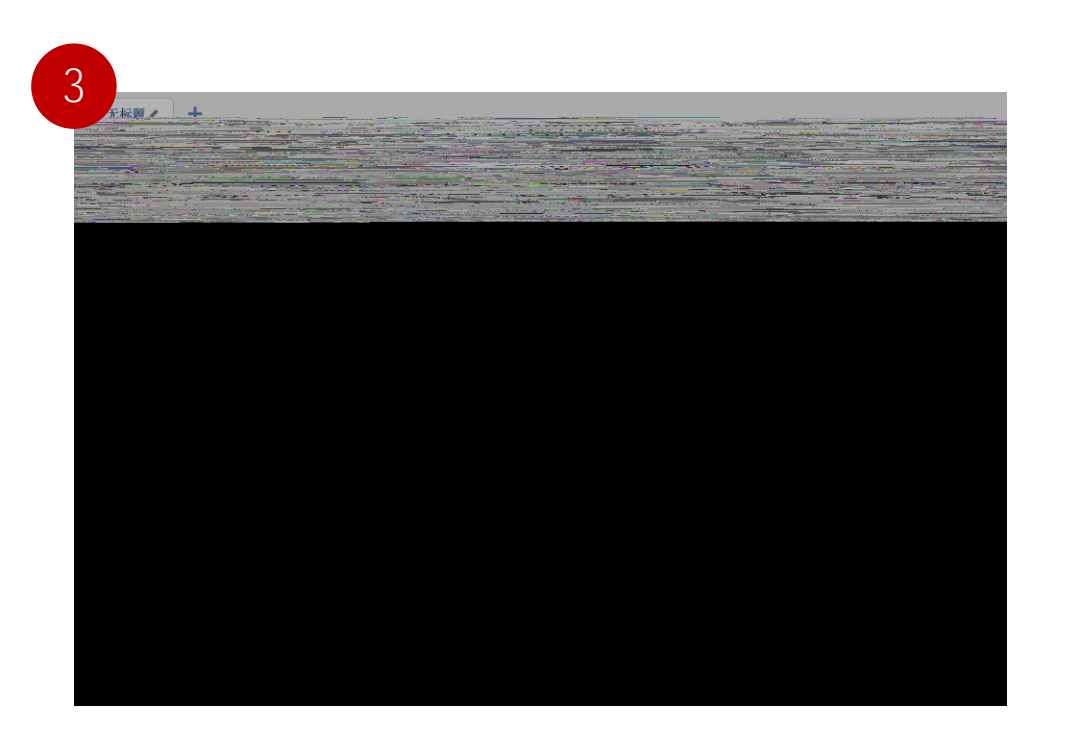

-03-

### **点击"管理",点击"默认班级"左侧的绿色二维码,将生成的二维码保存为图片发给学生或者发给**

**学院教务员,学生使用学习通扫码即可进入本课程,教师可以在"管理"页面可以看到加入的学生。**

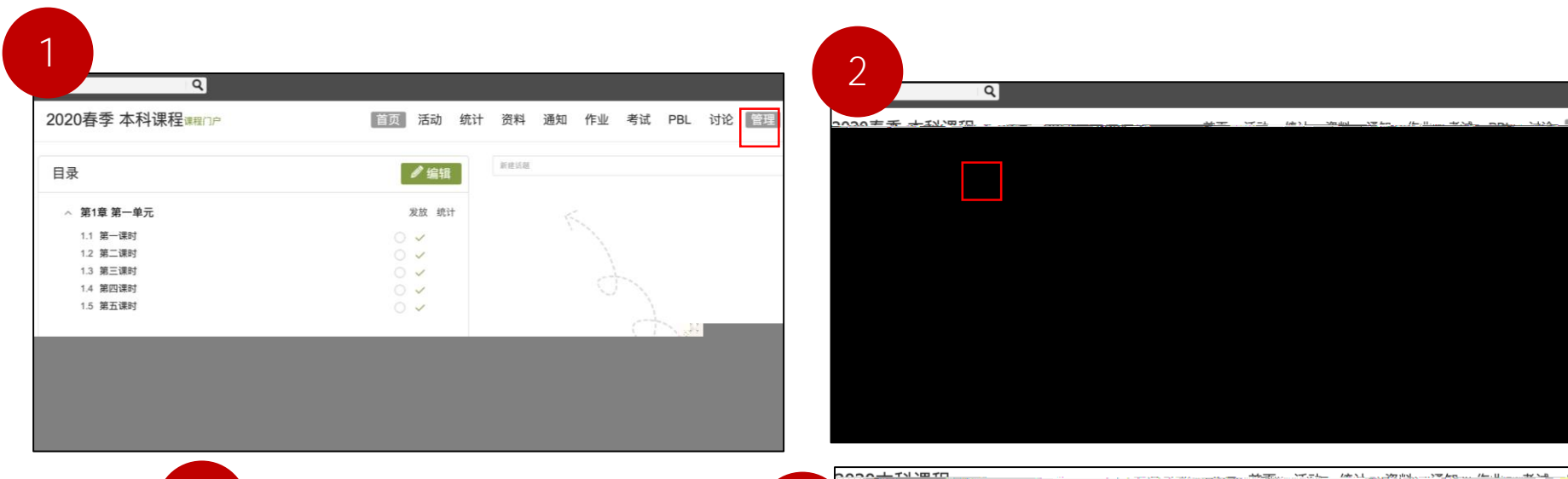

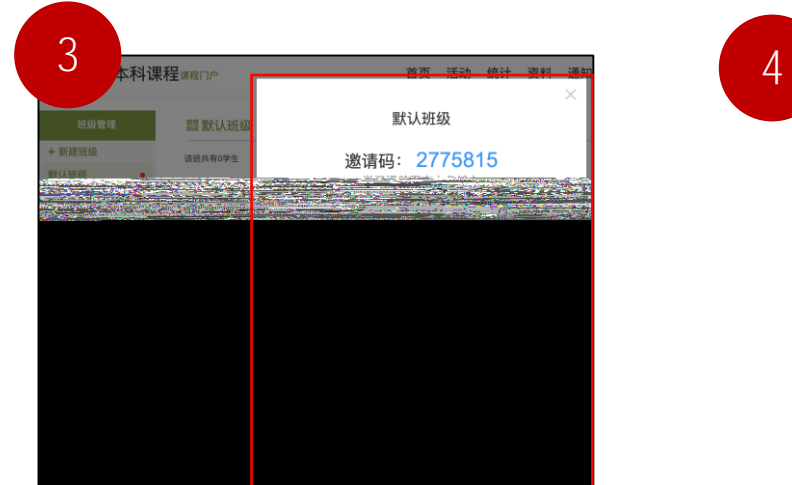

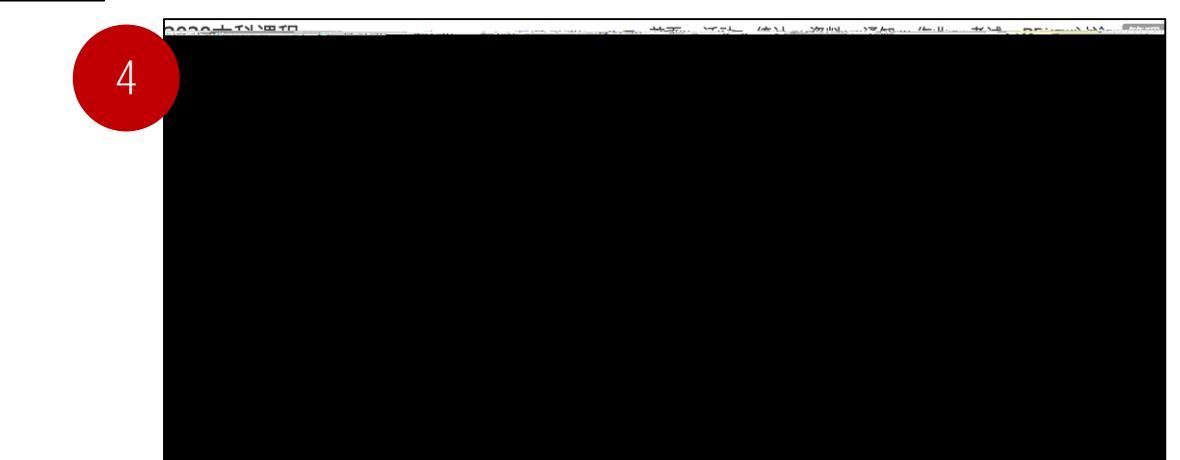

-06-

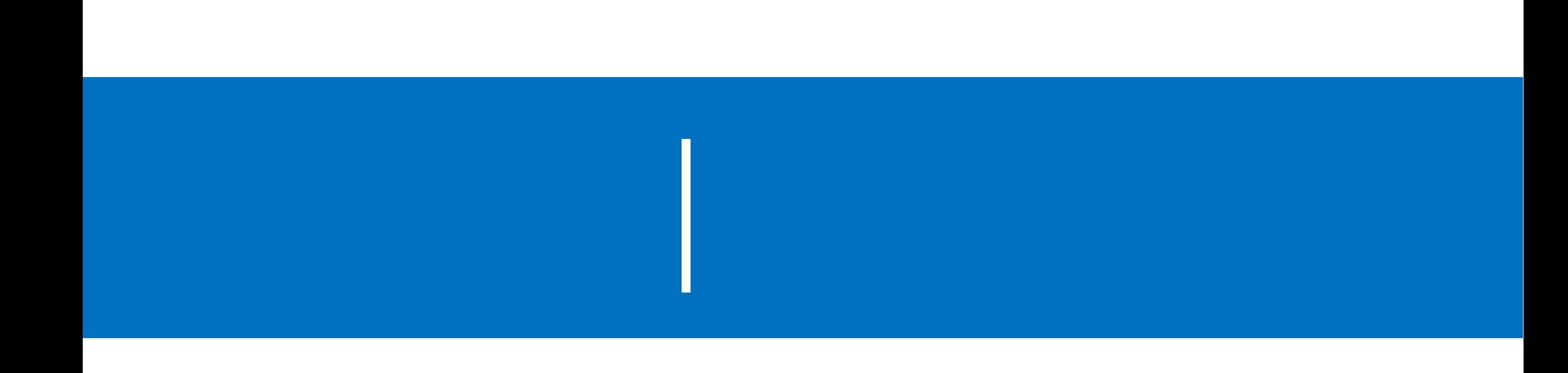

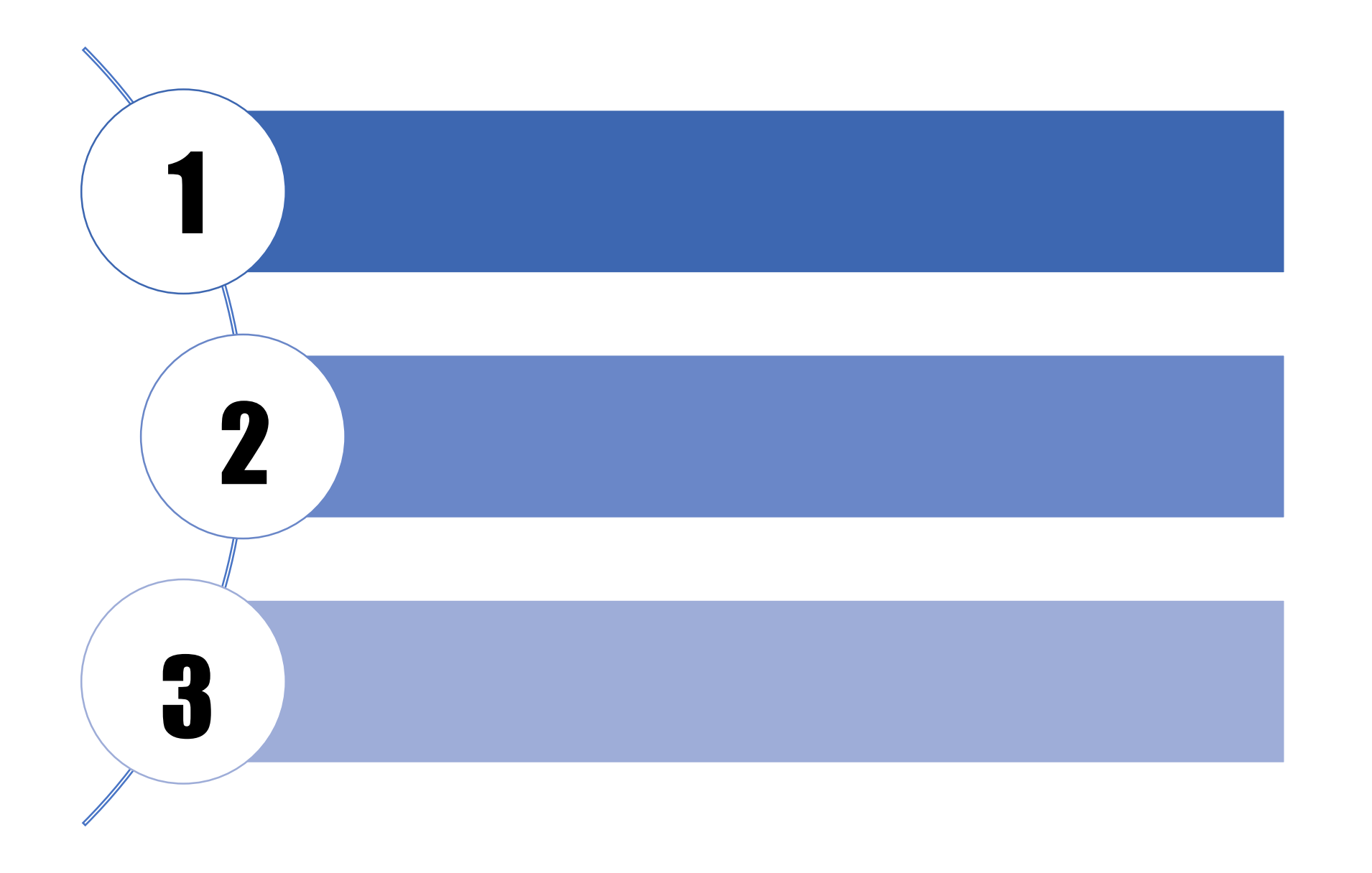

## https://pan[yz.chaoxing.com/external/m/file/429316863459880960?appId=1000&name=cxlive2020%E5%B9%B41%E6%9C%88%E6%96](https://pan-yz.chaoxing.com/external/m/file/429316863459880960?appId=1000&name=cxlive2020%E5%B9%B41%E6%9C%88%E6%96%B0%E7%89%88.exe) %B0%E7%89%88.exe

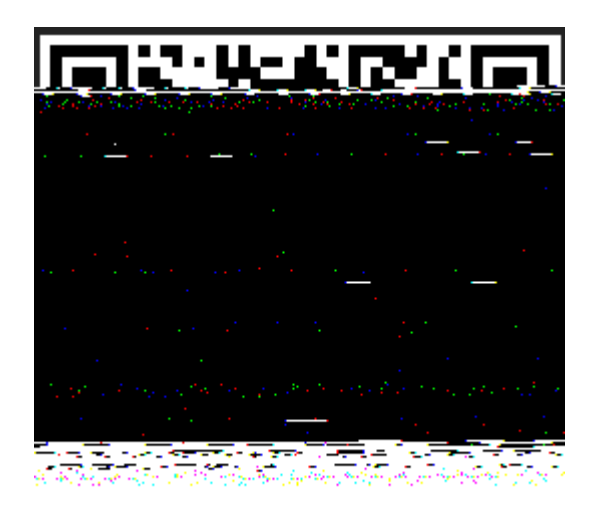

化硫酸盐 计复数人民代理学 计交互 机自动控制 的复数医内部的 网络海绵

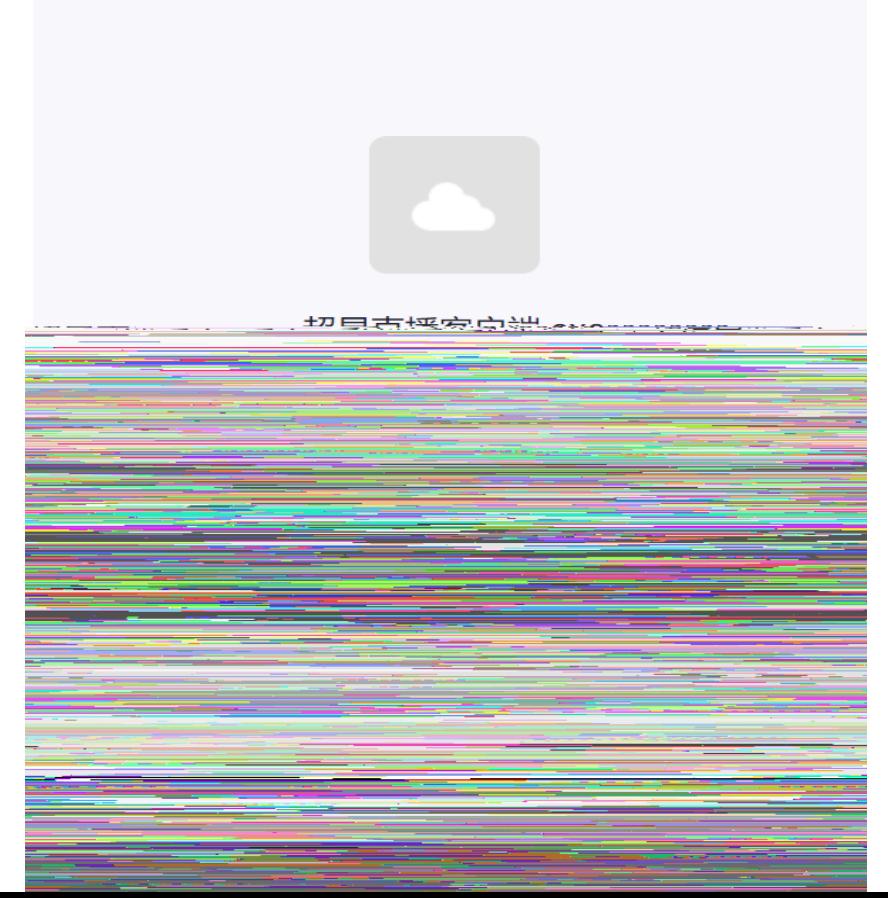

# 双击打开超星直播客户端,使用学习通APP扫码进行登

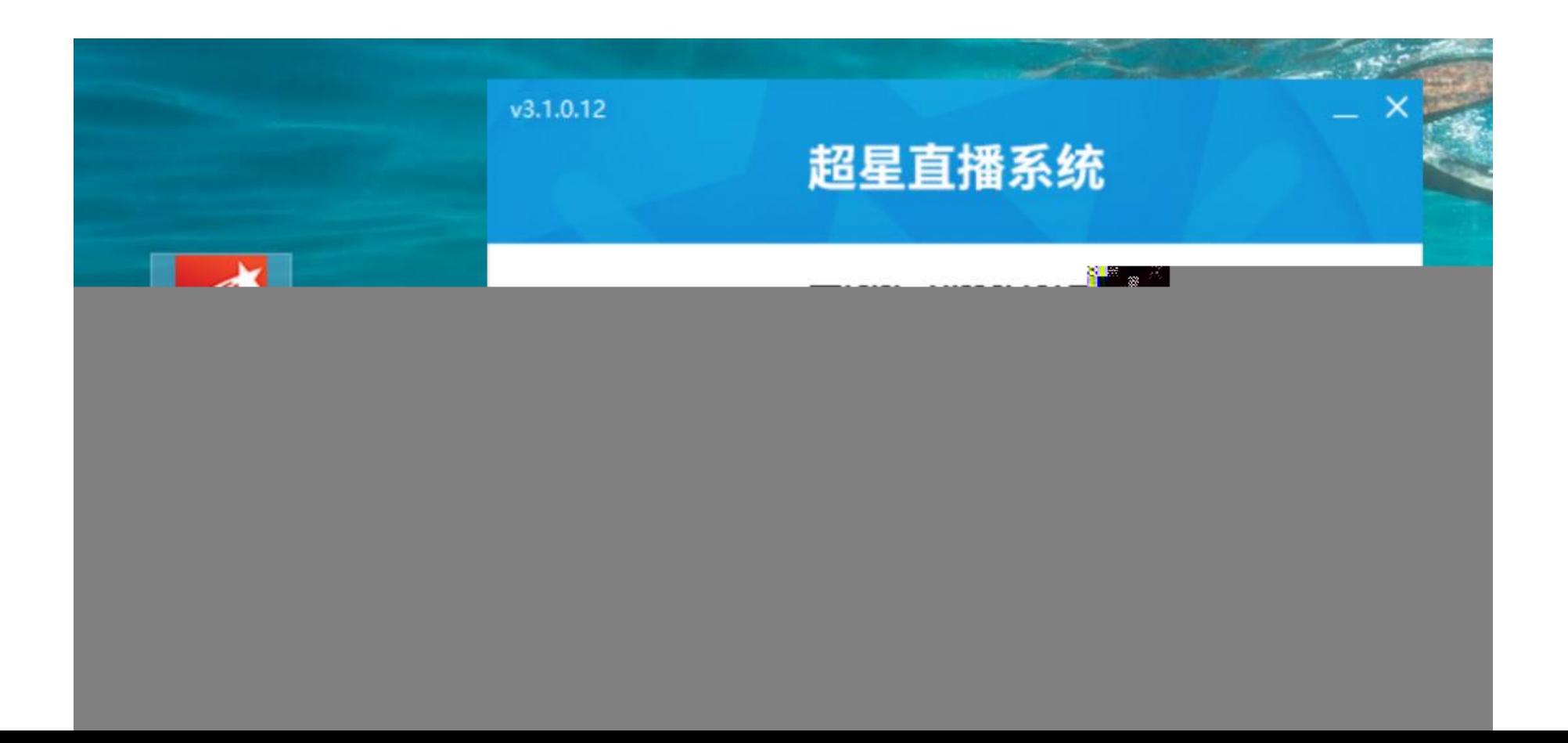

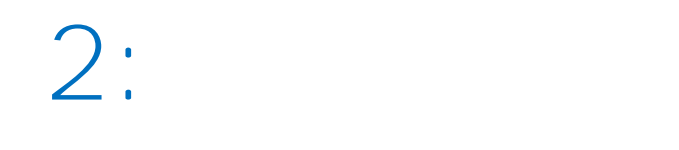

**STATISTICS** 

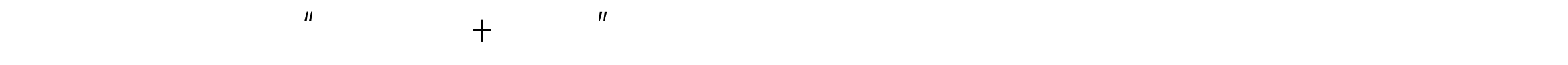

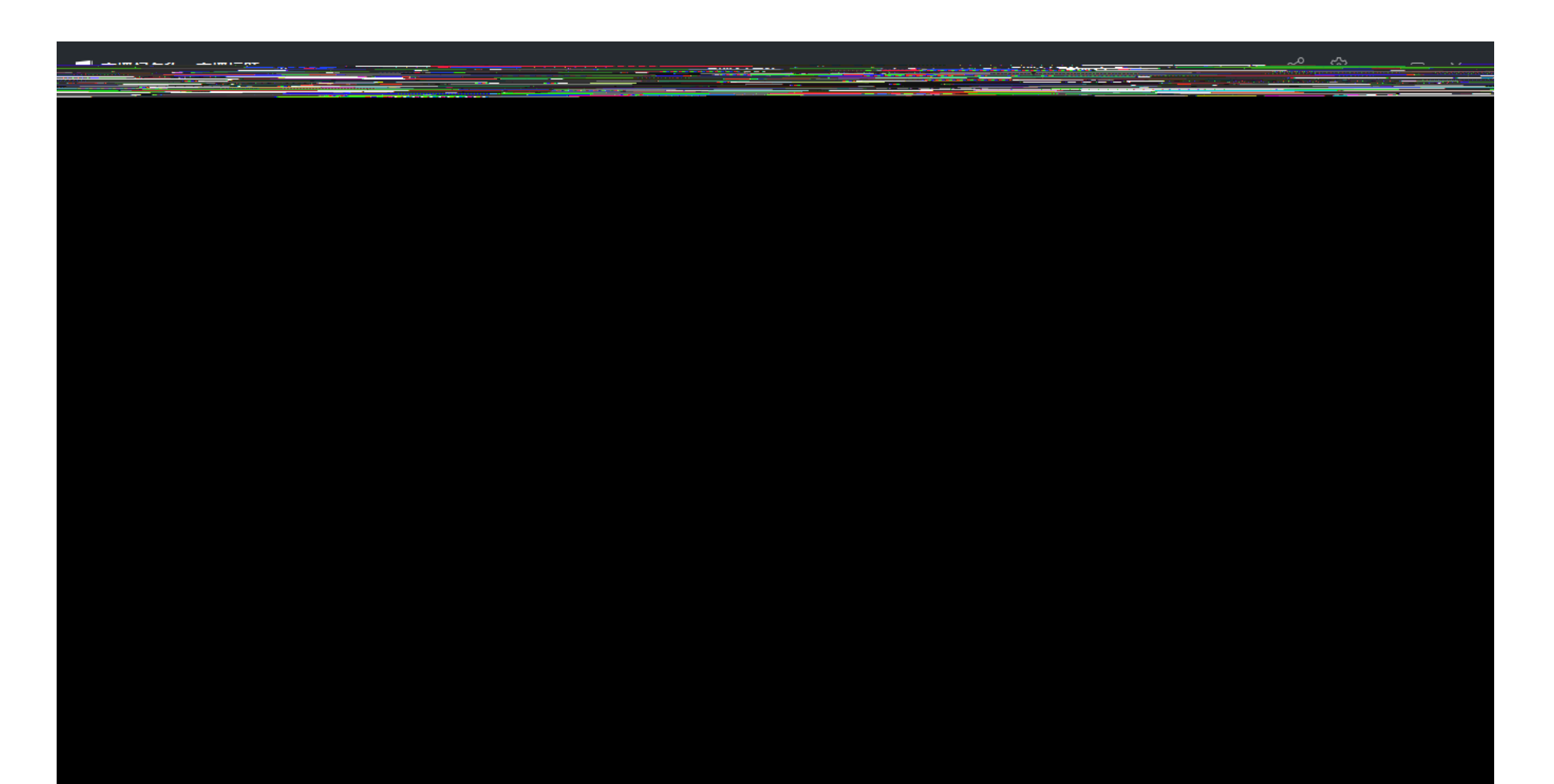

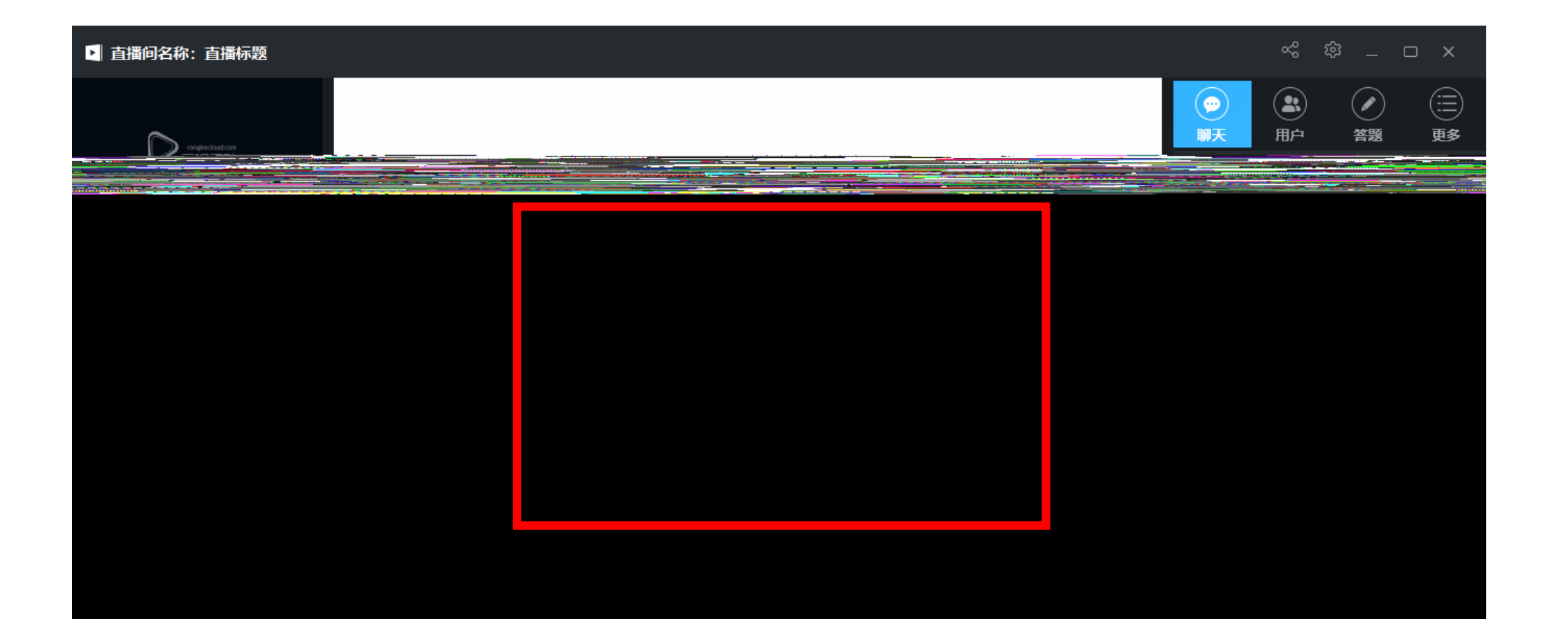

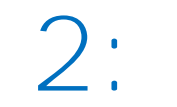

 $n = m$ 

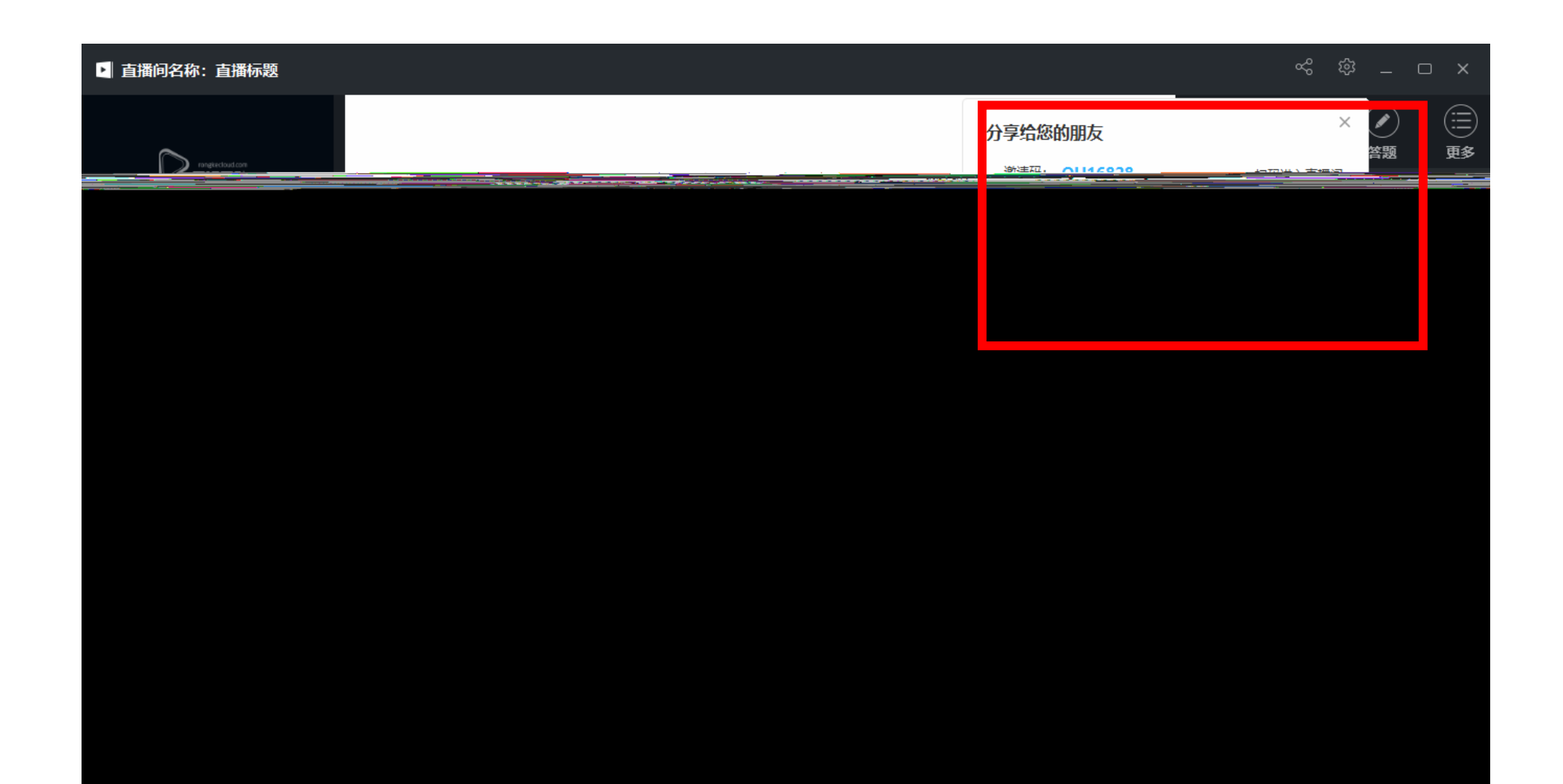

# **步骤2: 建立直播课程**

 $n = n$ 

 $\frac{1}{2}$  , and the contract of the contract of the contract of the contract of the contract of the contract of the contract of the contract of the contract of the contract of the contract of the contract of the contract

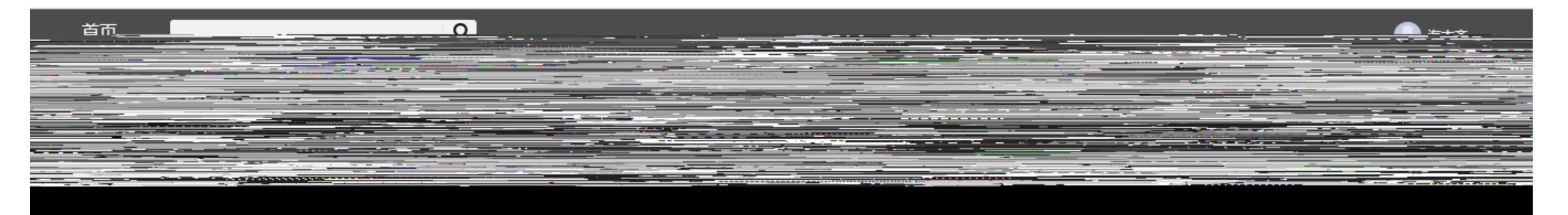

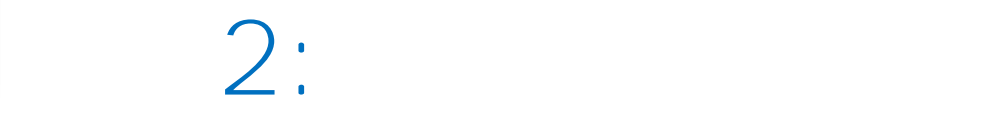

 $n =$ 

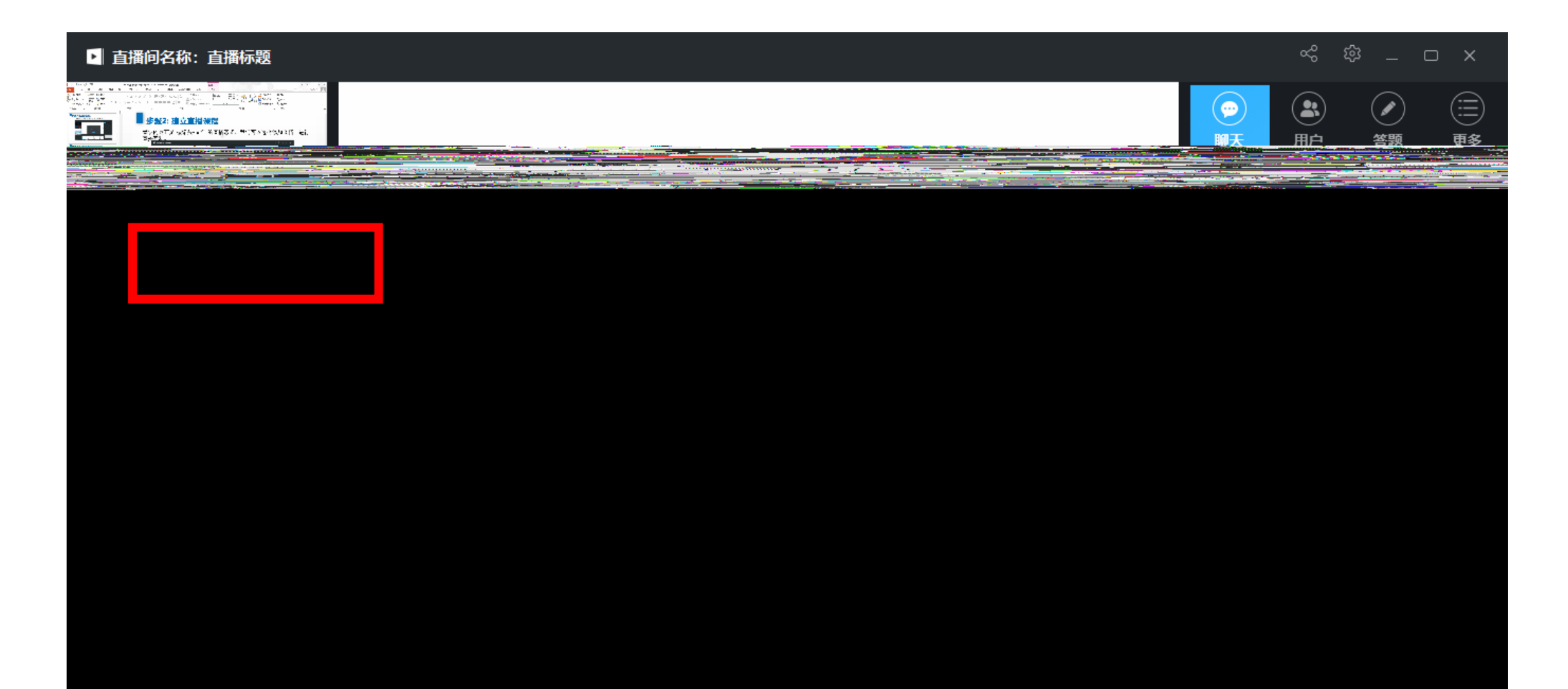

直播过程中可通过红色区域进行PPT实时板书及翻页等,黄色区域可供师

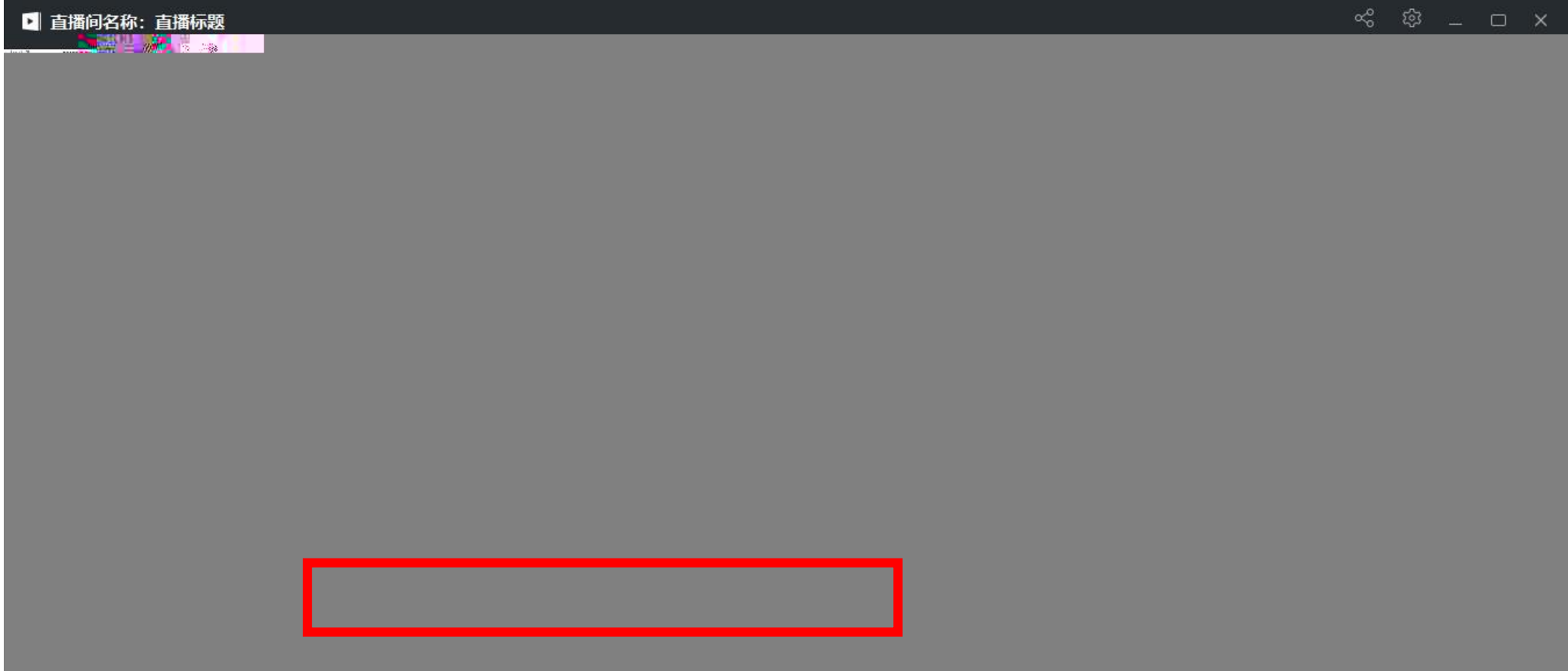

 $\mu$  and  $\mu$  and  $\mu$  and  $\mu$  and  $\mu$  and  $\mu$ 

## $\frac{u}{u}$  ,  $\frac{u}{v}$  ,  $\frac{u}{v}$  ,  $\frac{u$

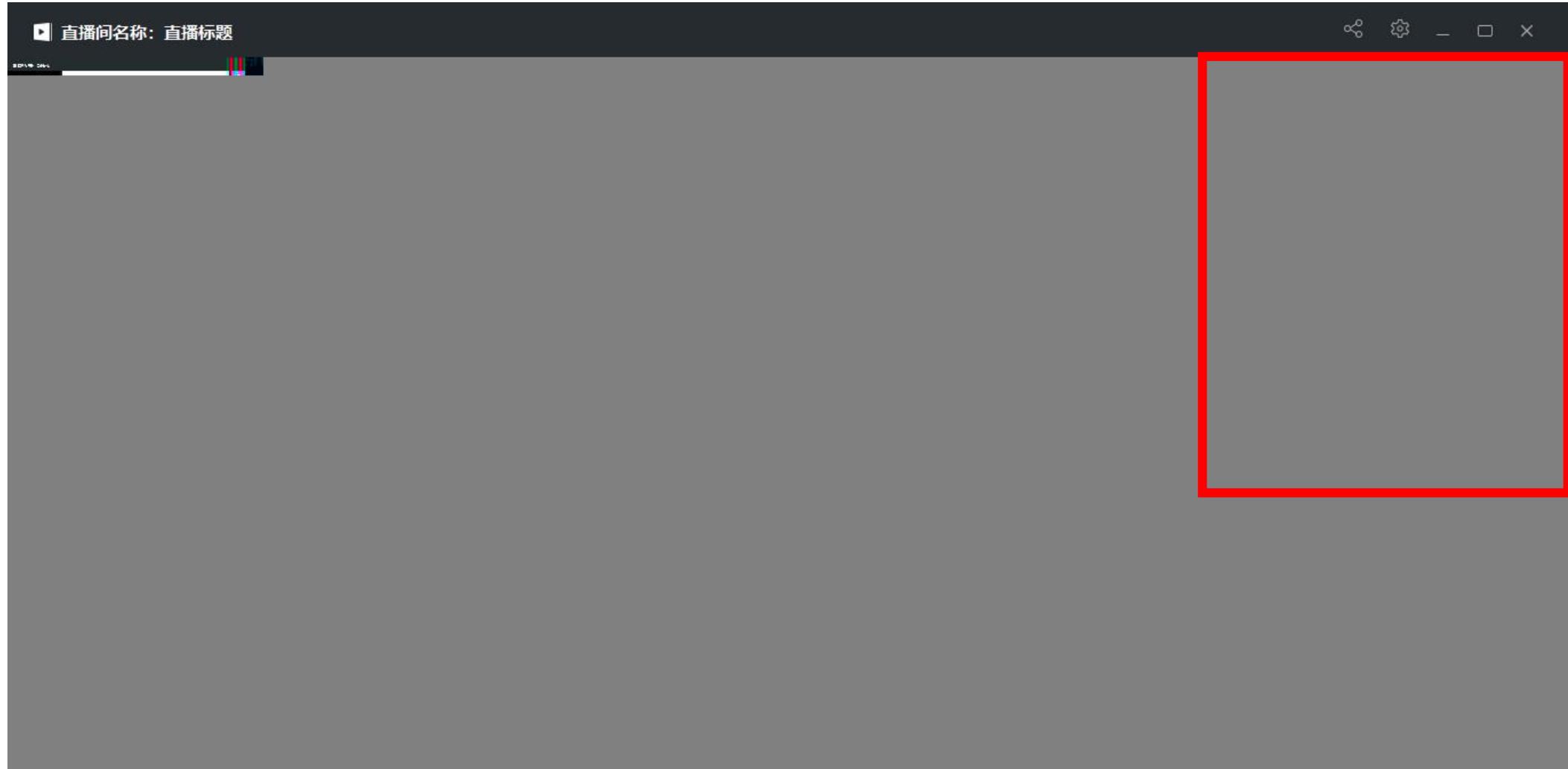

## URL

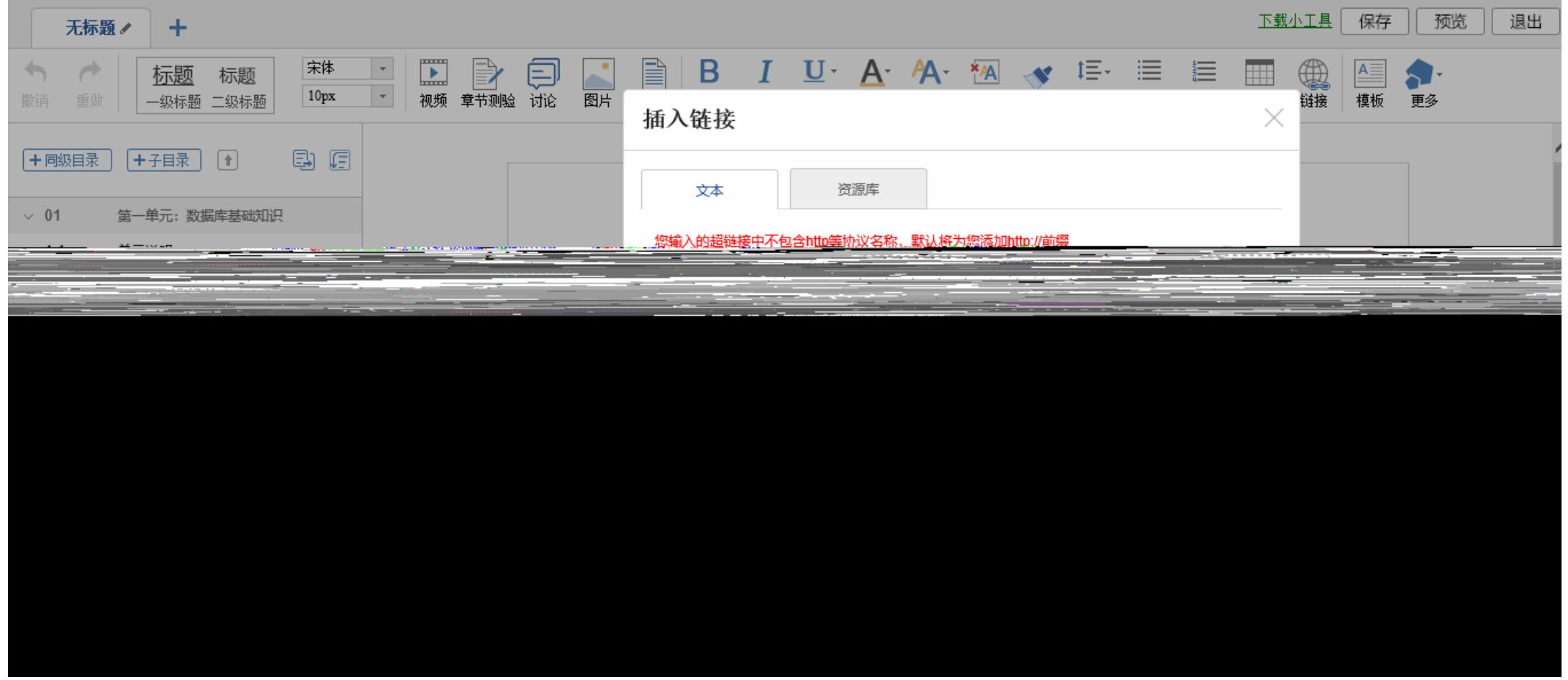

 $\mu$  and  $\mu$  and  $\mu$  and  $\mu$  and  $\mu$  and  $\mu$ 

下载小工具 保存 预览 退出 无标题ノ  $\pm$  $\begin{tabular}{|c|c|c|c|} \hline \quad \quad & \quad \quad & \quad \quad \\ \hline \quad \quad & \quad \quad & \quad \quad \\ \hline \end{tabular}$  $\mathbb{B}$   $\mathsf{B}$   $I$   $U$   $\mathsf{A}$   $\mathsf{A}$   $\mathsf{M}$   $\mathsf{M}$   $\mathsf{M}$   $\mathsf{M}$   $\mathsf{M}$   $\mathsf{M}$   $\mathsf{M}$   $\mathsf{M}$   $\mathsf{M}$   $\mathsf{M}$  $\overline{\phantom{a}}$ 宋体 l:::|  $\rightarrow$  $\rightarrow$ 标题  $\Rightarrow$ € ₩ 标题  $A \equiv$  $\vert \hspace{0.1cm} \cdot \hspace{0.1cm} \vert$  $|10px$ 视频 章节测验 讨论 链接 模板 一级标题 二级标题 图片 更多 组件-直播  $\times$ 电阻 十同级目录 +子目录  $\boxed{1}$ 创建新直播 从已有直播选择  $~\vee~01$ 第一单元: 数据库基础知识 1. 直播标题 状态:未开始  $\wedge$  $1.1$ 单元说明  $|Z|$ 第一学时 2. 直播标题 状态:直播回看  $1.2$ 第二课时 3. 直播标题 状态:直播回看  $1.3$ 第三课时 4. 第一讲 状态:直播回看 第四课时  $1.4$ -----<del>--</del>----------

 $u = u = u = u$ 

 $\frac{u}{\sqrt{u}}$  and  $\frac{u}{\sqrt{u}}$  and  $\frac{u}{\sqrt{u}}$  and  $\frac{u}{\sqrt{u}}$  and  $\frac{u}{\sqrt{u}}$ 

**1.使用直播软件时,如果遇到网络卡顿,请各位教师先**

**自行进行直播课讲授,直播结束点击 "允许回看 " 2. 该直播的超链接地址插入到所在章节,供学生课后继续学习。**